# **E**hips<u>mall</u>

Chipsmall Limited consists of a professional team with an average of over 10 year of expertise in the distribution of electronic components. Based in Hongkong, we have already established firm and mutual-benefit business relationships with customers from,Europe,America and south Asia,supplying obsolete and hard-to-find components to meet their specific needs.

With the principle of "Quality Parts,Customers Priority,Honest Operation,and Considerate Service",our business mainly focus on the distribution of electronic components. Line cards we deal with include Microchip,ALPS,ROHM,Xilinx,Pulse,ON,Everlight and Freescale. Main products comprise IC,Modules,Potentiometer,IC Socket,Relay,Connector.Our parts cover such applications as commercial,industrial, and automotives areas.

We are looking forward to setting up business relationship with you and hope to provide you with the best service and solution. Let us make a better world for our industry!

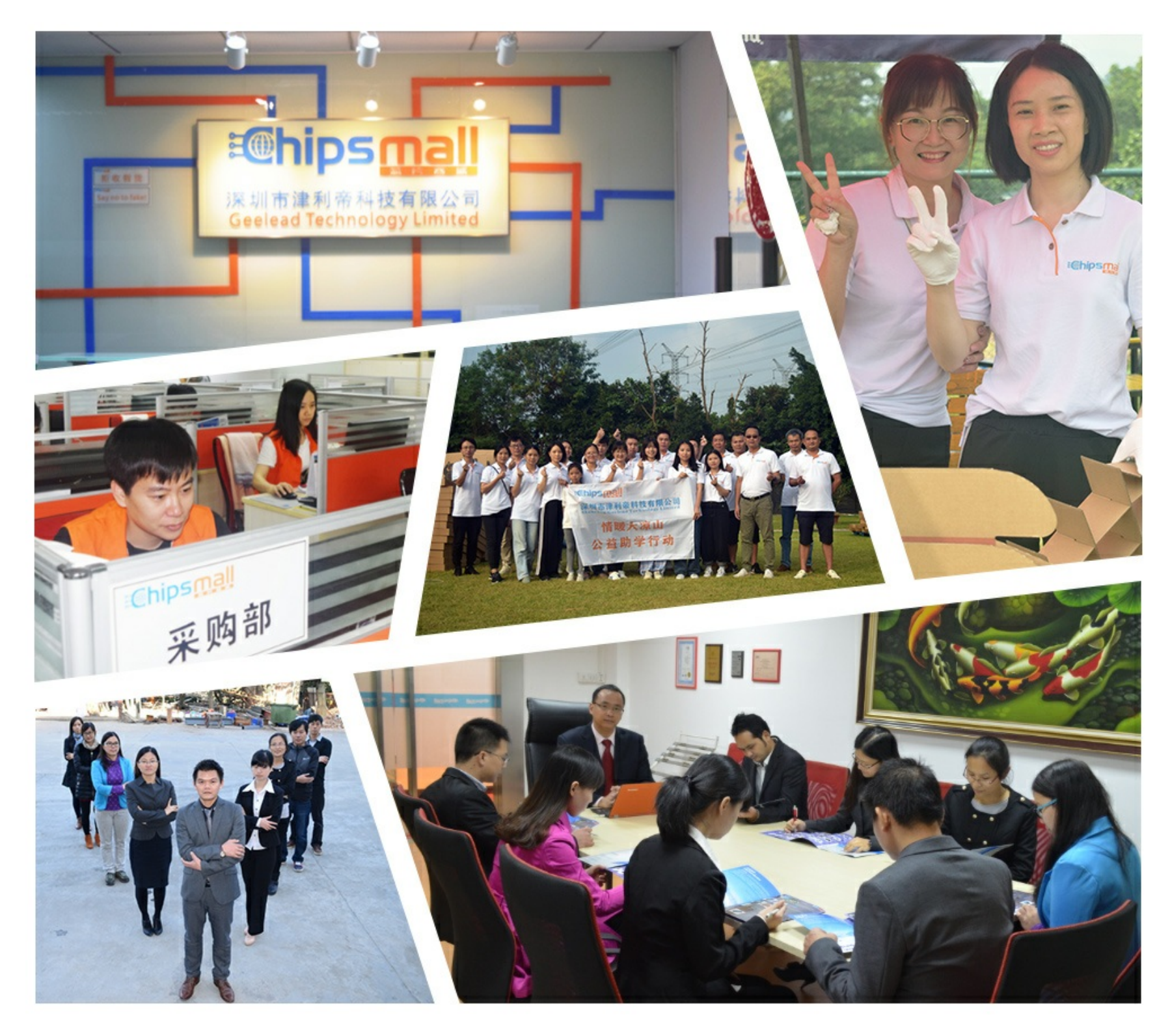

## Contact us

Tel: +86-755-8981 8866 Fax: +86-755-8427 6832 Email & Skype: info@chipsmall.com Web: www.chipsmall.com Address: A1208, Overseas Decoration Building, #122 Zhenhua RD., Futian, Shenzhen, China

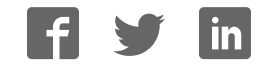

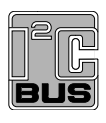

### **PCA8537 Automotive LCD driver for multiplex rates up to 1:8** Rev. 2 — 7 April 2015 **Product data sheet**

#### **1. General description**

The PCA8537 is a fully featured Liquid Crystal Display (LCD)<sup>1</sup> driver, specifically designed for high-contrast Vertical Alignment (VA) LCD with multiplex rates up to 1:8. It generates the drive signals for any static or multiplexed LCD containing up to eight backplanes, 46 segments, and up to 352 elements. The PCA8537 features an internal charge pump with internal capacitors for on-chip generation of the LCD driving voltage. To ensure an optimal and stable contrast over the full temperature range, the PCA8537 offers a programmable temperature compensation of the LCD supply voltage. The PCA8537 can be easily connected to a microcontroller by either the two-line I<sup>2</sup>C-bus (PCA8537AH) or a three-line bidirectional SPI-bus (PCA8537BH).

For a selection of NXP LCD segment drivers, see Table 43 on page 72.

#### **2. Features and benefits**

- AEC Q100 compliant for automotive applications.
- Low-power single-chip LCD controller and driver
- 352 elements allowing to drive:
	- ◆ up to 44 7-segment alphanumeric characters
	- ◆ up to 22 14-segment alphanumeric characters
- Selectable backplane drive configuration: static,  $2, 4, 6$ , or 8 backplane multiplexing
- Software programmable internal charge pump for on-chip LCD voltage generation up to 9 V with internal capacitors
- 400 kHz I<sup>2</sup>C-bus interface (PCA8537AH)
- 5 MHz SPI-bus interface (PCA8537BH)
- **Programmable temperature compensation of V<sub>LCD</sub> in four regions**
- Selectable display bias configuration
- Wide range for digital power supply: from 1.8 V to 5.5 V
- Wide LCD supply range: from 2.5 V for low threshold LCDs and up to 9.0 V for high threshold twisted nematic LCDs
- **Display memory bank switching in static, duplex, and quadruplex drive modes**
- 352-bit RAM for display data storage
- **Programmable frame frequency in the range of 60 Hz to 300 Hz in steps of 10 Hz;** factory calibrated
- $\blacksquare$  Integrated temperature sensor with temperature readout
- $\blacksquare$  On chip calibration of internal oscillator frequency and  $V_{LCD}$
- Manufactured in silicon gate CMOS process

<sup>1.</sup> The definition of the abbreviations and acronyms used in this data sheet can be found in Section 20.

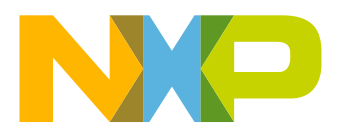

### **3. Applications**

- **Instrument cluster**
- Car radio
- Climate control units

### **4. Ordering information**

#### **Table 1. Ordering information**

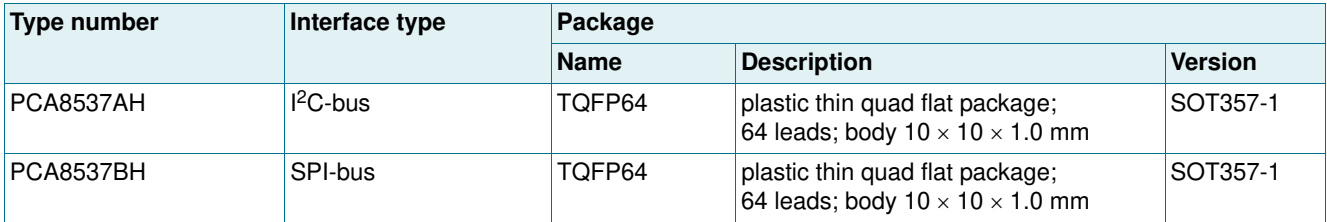

#### **4.1 Ordering options**

#### **Table 2. Ordering options**

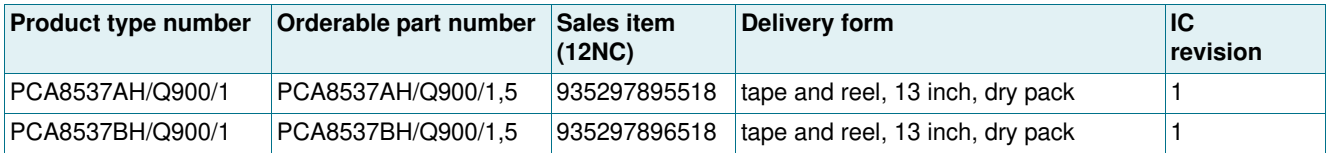

#### **5. Marking**

#### **Table 3. Marking codes**

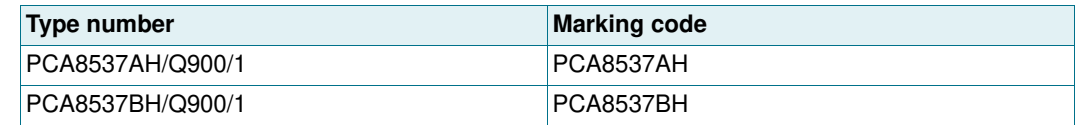

#### **Automotive LCD driver for multiplex rates up to 1:8**

### **6. Block diagram**

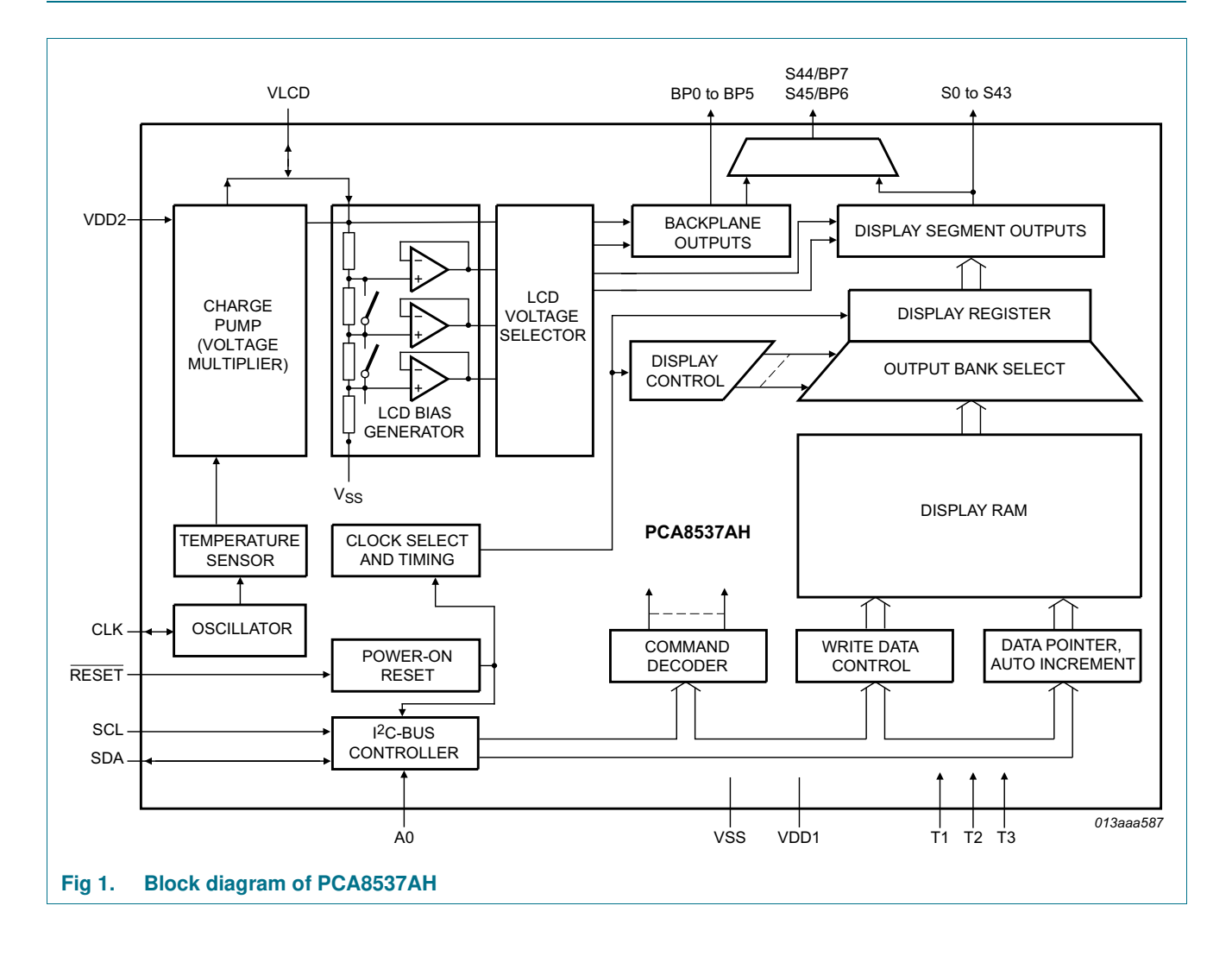

#### **Automotive LCD driver for multiplex rates up to 1:8**

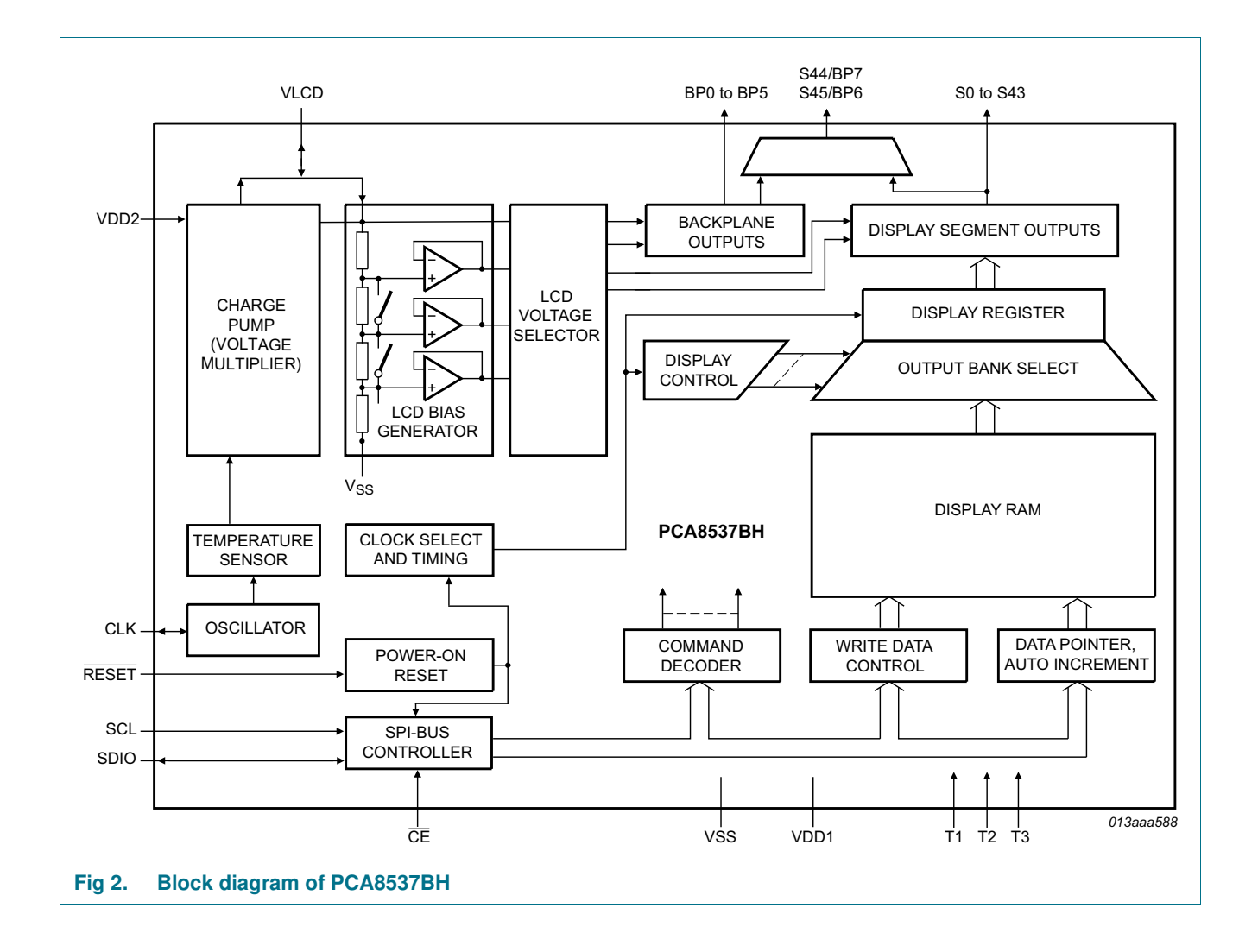

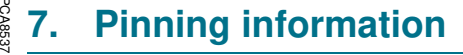

**7.1 Pinning**

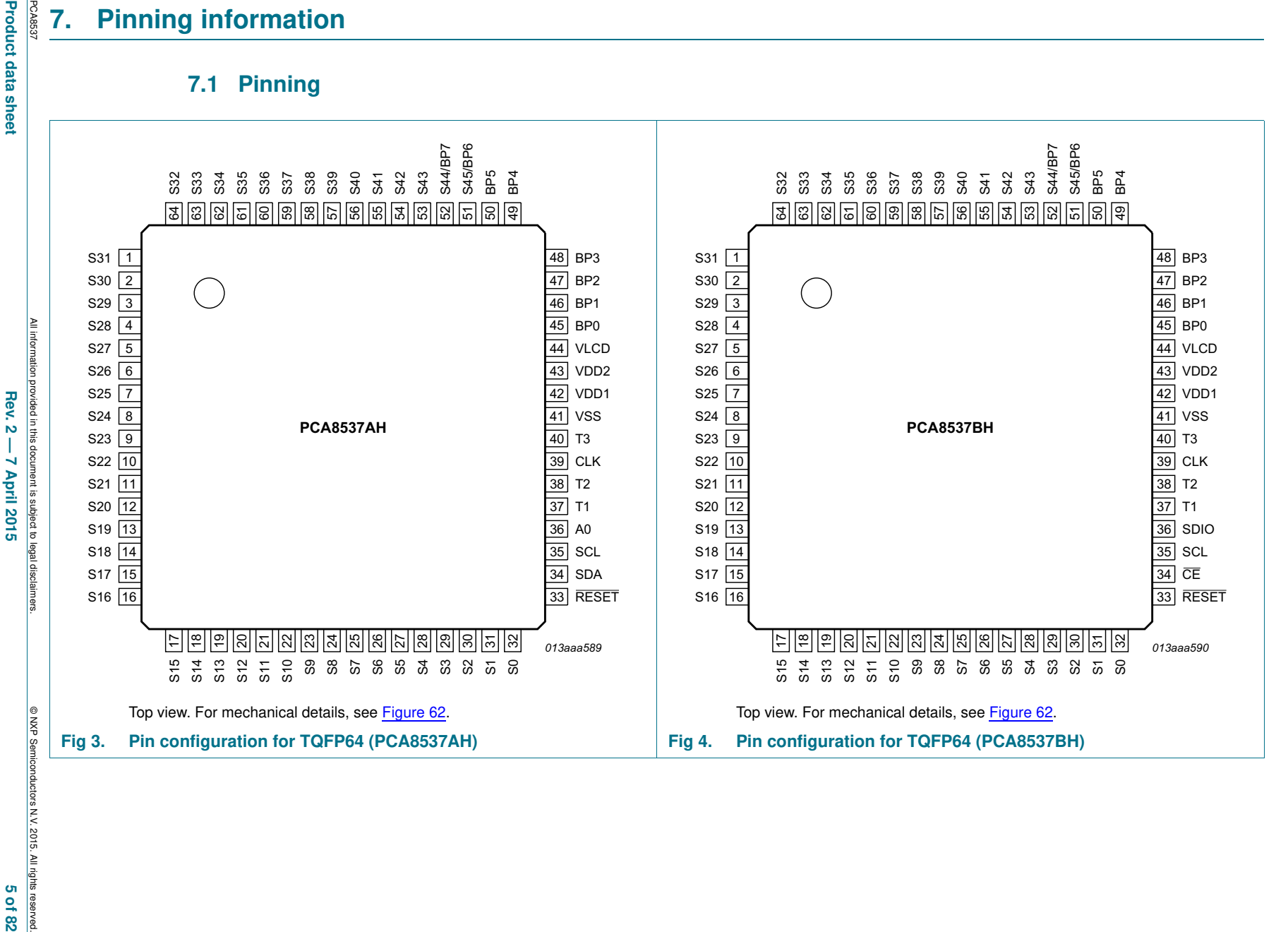

**PCA8537**

uctors N.V. 2015. All rights reserved. 5 of 82

#### **7.2 Pin description**

#### **Table 4. Pin description of PCA8537AH and PCA8537BH**

Input or input/output pins must always be at a defined level ( $V_{SS}$  or  $V_{DD}$ ) unless otherwise specified.

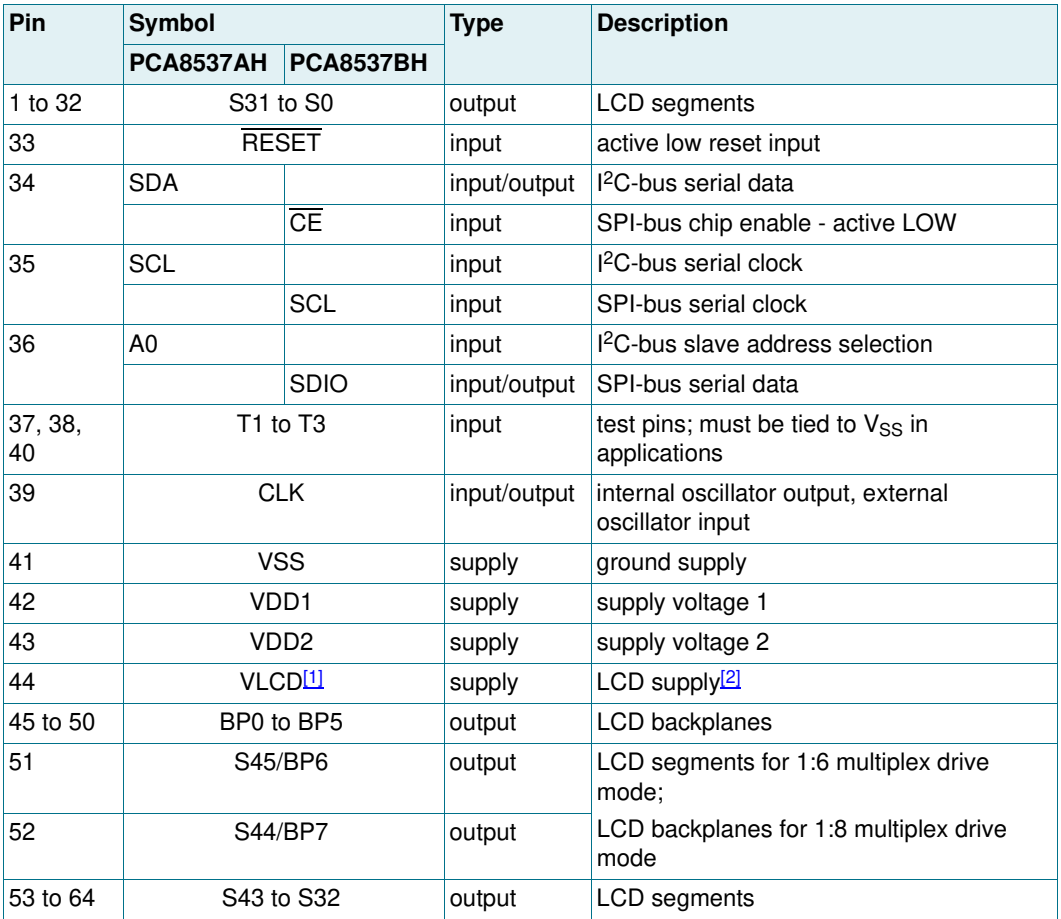

[1]  $V_{LCD}$  must be equal to or greater than  $V_{DD2}$ .

[2] When the internal V<sub>LCD</sub> generation is used, this pin drives the V<sub>LCD</sub> voltage. In this case pin VLCD is an output. When the external supply is requested, then pin VLCD is an input and V<sub>LCD</sub> can be supplied on it. In this case, the internal charge pump must be disabled (see Table 9).

#### **8. Functional description**

The PCA8537 is a versatile peripheral device designed to interface any microcontroller to a wide variety of LCDs. It can directly drive any static or multiplexed LCD containing up to 352 elements.

#### **8.1 Commands of PCA8537**

The commands to control the PCA8537 are defined in Table 5. Any other combinations of operation code bits that are not mentioned in this document can lead to undesired operation modes of PCA8537.

#### **Table 5. Commands of PCA8537**

The bit labeled with - is not implemented.

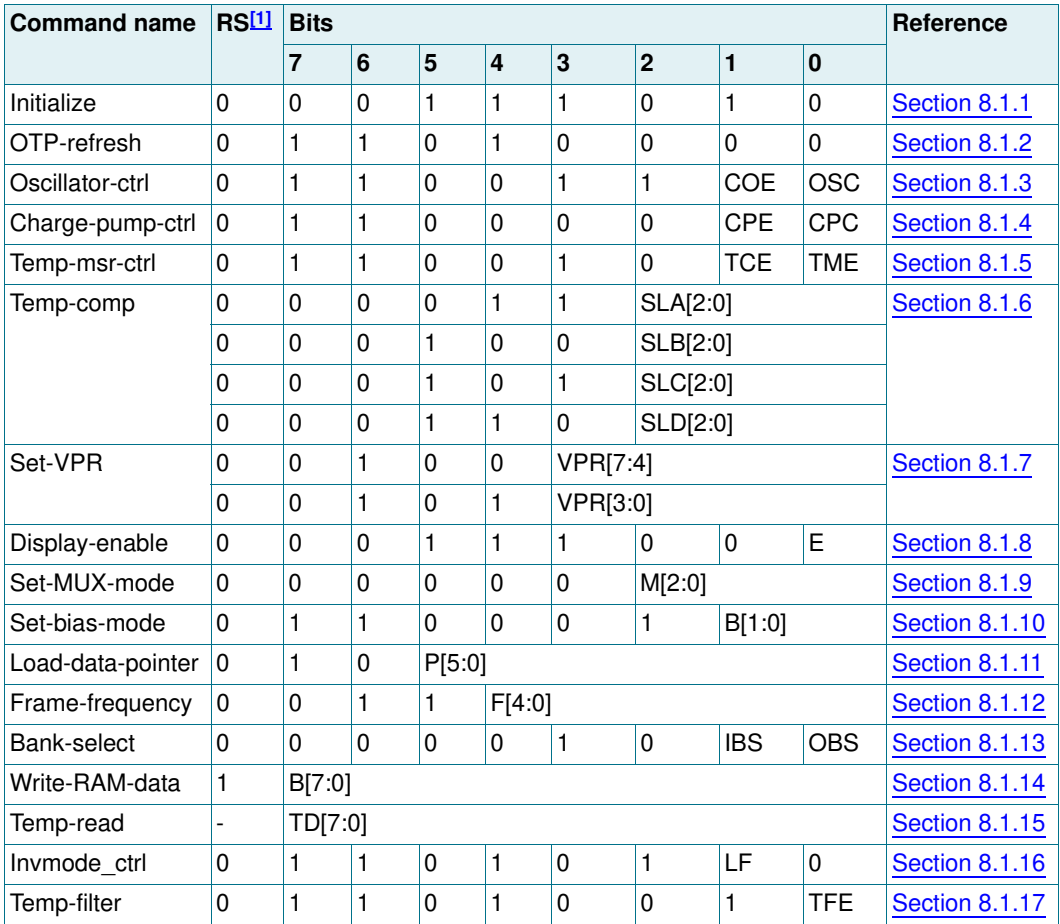

[1] For further information about the register selection bit, see Table 31 on page 50.

#### **8.1.1 Command: Initialize**

This command generates a chip-wide reset which resets all command values to their default values. After this command is sent, it is possible to send additional commands without the need to re-initialize the interface. The reset takes 100 ns to complete.

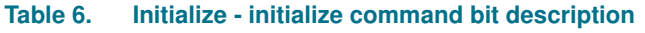

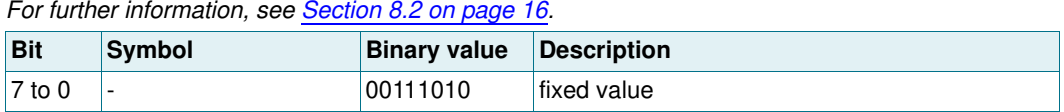

#### **8.1.2 Command: OTP-refresh**

During production and testing of the device, each IC is calibrated to achieve the specified accuracy of  $V<sub>LCD</sub>$ , the frame frequency, and the temperature measurement. This calibration is performed on EPROM cells called One Time Programmable (OTP) cells.

The device reads these cells every time at power-on, after a reset, and every time when the initialize command or the OTP-refresh command is sent.

**Remark:** It is recommended not to enter power-down mode during the OTP refresh cycle.

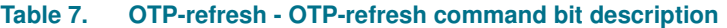

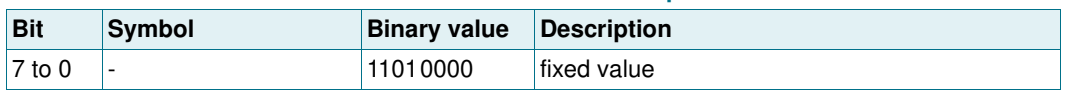

#### **8.1.3 Command: Oscillator-ctrl**

The Oscillator-ctrl command switches between internal and external oscillator and enables or disables the pin CLK.

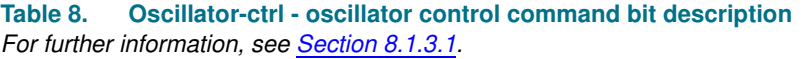

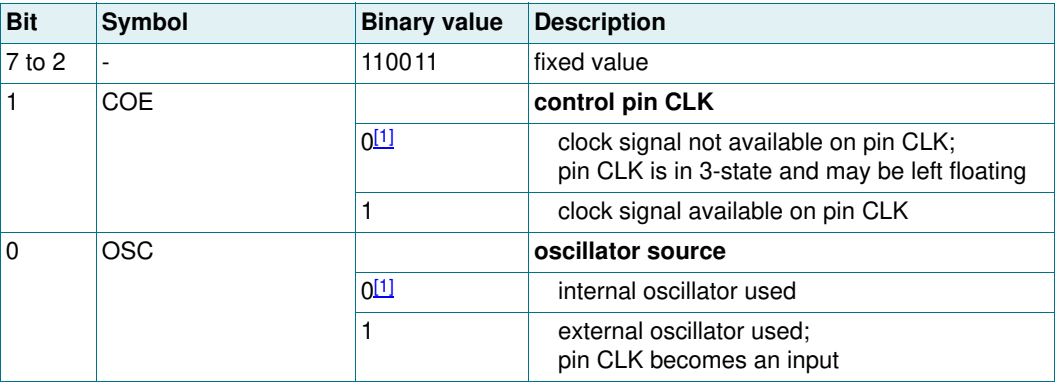

[1] Default value.

#### **8.1.3.1 Oscillator**

The internal logic and LCD drive signals of the PCA8537 are timed either by the built-in oscillator or from an external clock.

#### **8.1.3.2 Internal oscillator**

When the internal oscillator is used, it is possible to make the clock signal available on pin CLK by using the Oscillator-ctrl command (see Table 8). If this is not intended, the pin CLK should be left open. At power-on the signal at pin CLK is disabled and pin CLK is in 3-state.

If the internal charge pump is enabled, then the internal oscillator starts and is used to run the charge pump. An external oscillator can still be applied for driving the display waveforms.

The duty cycle of the output clock provided on the CLK pin is not always 50 : 50. Table 18 on page 13 shows the expected duty cycle for each of the chosen frame frequencies.

#### **8.1.3.3 External clock**

In applications where an external clock must be applied to the PCA8537, bit OSC (see Table 8) must be set logic 1. In this case, pin CLK becomes an input.

The CLK signal is a signal that is fed into the  $V<sub>DD1</sub>$  domain. Therefore it must have an amplitude equal to the  $V_{DD1}$  voltage supplied to the chip and be referenced to  $V_{SS}$ .

The clock frequency  $(f_{c|k})$  determines the LCD frame frequency.

**Remark:** If an external clock is used then this clock signal must always be supplied to the device. Removing the clock can freeze the LCD in a DC state. Removal of the clock is possible when following the correct procedures (see Figure 11 on page 21 and Figure 12 on page 22).

#### **8.1.4 Command: Charge-pump-ctrl**

The Charge-pump-ctrl command enables or disables the internal  $V_{\text{LOD}}$  generation and controls the charge pump voltage multiplier setting.

| <b>Bit</b> | Symbol     | <b>Binary value</b> | <b>Description</b>                                                                                       |
|------------|------------|---------------------|----------------------------------------------------------------------------------------------------|
| $7$ to $2$ |            | 110000              | fixed value                                                                                              |
|            | CPE        |                     | charge pump switch                                                                                       |
|            |            | 0 <sup>[1]</sup>    | charge pump disabled;<br>no internal V <sub>LCD</sub> generation;<br>external supply of V <sub>LCD</sub> |
|            |            |                     | charge pump enabled                                                                                      |
| 0          | <b>CPC</b> |                     | charge pump voltage multiplier setting                                                                   |
|            |            | $0^{[1]}$           | $V_{LCD} = 2 \times V_{DD2}$                                                                             |
|            |            |                     | $VLOD = 3 \times VDD2$                                                                                   |

**Table 9. Charge-pump-ctrl - charge pump control command bit description** For further information, see Table 12 on page 11 and Section 8.4.3 on page 26.

[1] Default value.

**Product data sheet Rev. 2 — 7 April 2015 9 of 82**

#### **8.1.5 Command: Temp-msr-ctrl**

The Temp-msr-ctrl command enables or disables the temperature measurement block and the temperature compensation of  $V_{\text{LO}}$ .

**Table 10. Temp-msr-ctrl - temperature measurement control command bit description** For further information, see Section 8.4.4 on page 28.

| <b>Bit</b> | Symbol | <b>Binary value</b> | <b>Description</b>                                    |
|------------|--------|---------------------|-------------------------------------------------------|
| $7$ to $2$ |        | 110010              | fixed value                                           |
| 1          | TCE.   |                     | temperature compensation switch                       |
|            |        | 0                   | no temperature compensation of $V_{LCD}$<br>possible  |
|            |        | 1Ш                  | temperature compensation of $V_{\text{LCD}}$ possible |
| 0          | TME    |                     | temperature measurement switch                        |
|            |        | 0                   | temperature measurement disabled:                     |
|            |        |                     | no temperature readout possible                       |
|            |        | 1 <u>[1]</u>        | temperature measurement enabled:                      |
|            |        |                     | temperature readout possible                          |

[1] Default value.

#### **8.1.6 Command: Temp-comp**

The Temp-comp command allows setting the temperature compensation coefficients for each of the temperature regions SFA to SFD. For further information, see Section 8.4.4.2.

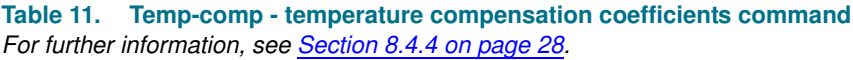

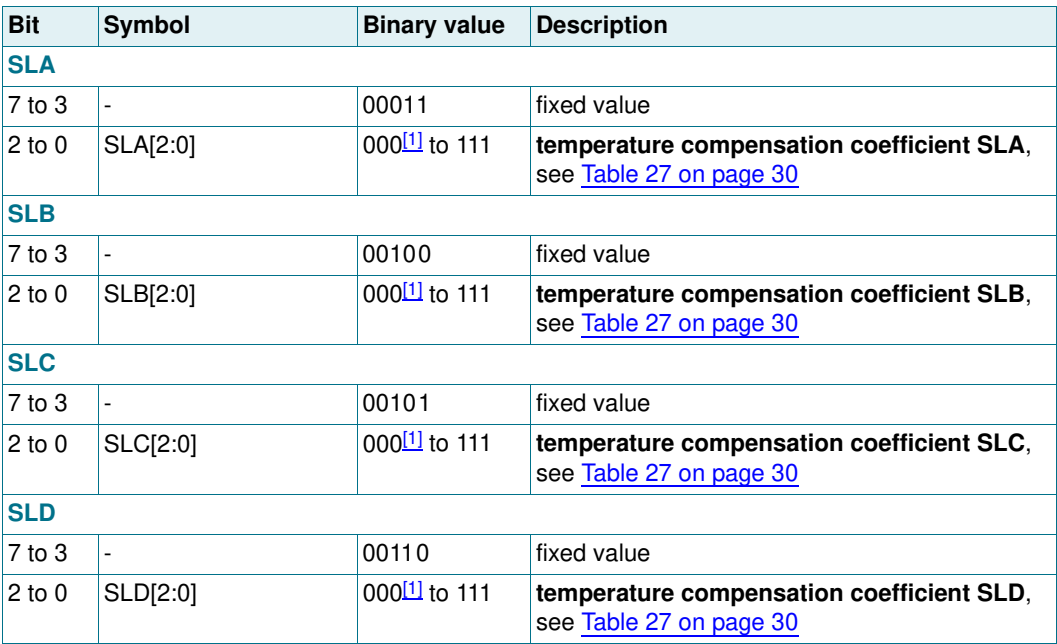

[1] Default value.

#### **8.1.7 Command: Set-VPR**

With these two instructions, it is possible to set the target  $V<sub>LCD</sub>$  voltage for the internal charge pump.

#### **Table 12. Set-VPR - set VPR command bit description**

For further information, see Section 8.4.2 on page 24.

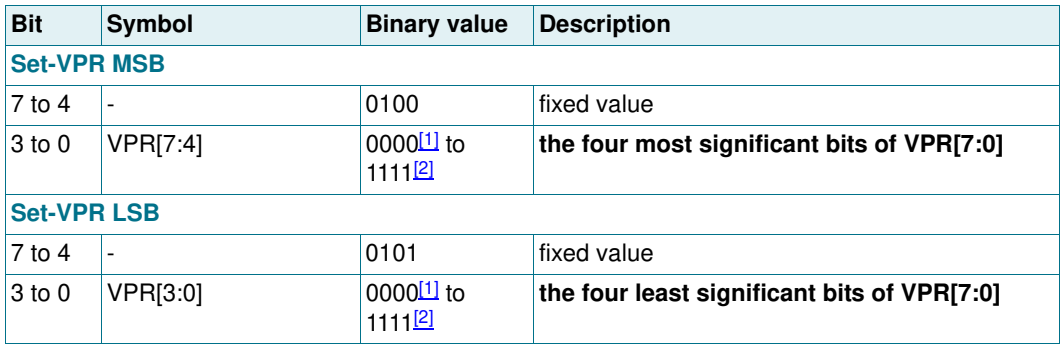

[1] Default value.

[2] VPR[7:0] = 0h results in  $V_{\text{prog}(LCD)} = 3 V$ ;  $VPR[7:0] = C8h$  results in  $V_{\text{prog}(LCD)} = 9 V$ .

#### **8.1.8 Command: Display-enable**

This command allows switching the display on and off. The possibility to disable and enable the display allows implementation of blinking the entire display under external control.

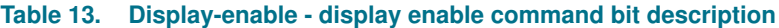

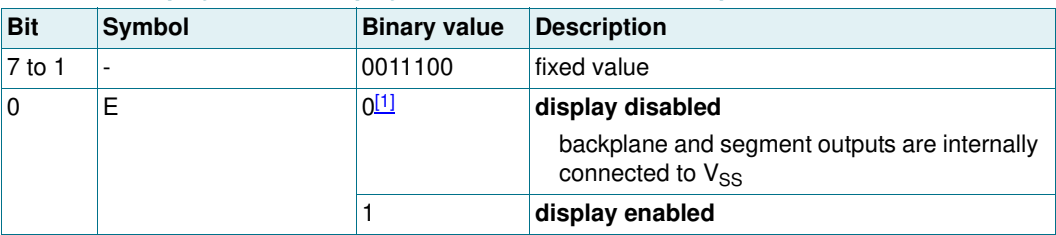

[1] Default value.

#### **8.1.9 Command: Set-MUX-mode**

The multiplex drive mode is configured with the bits described in Table 14.

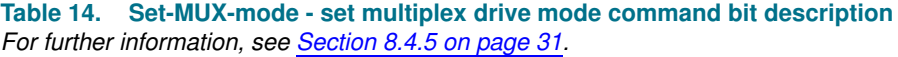

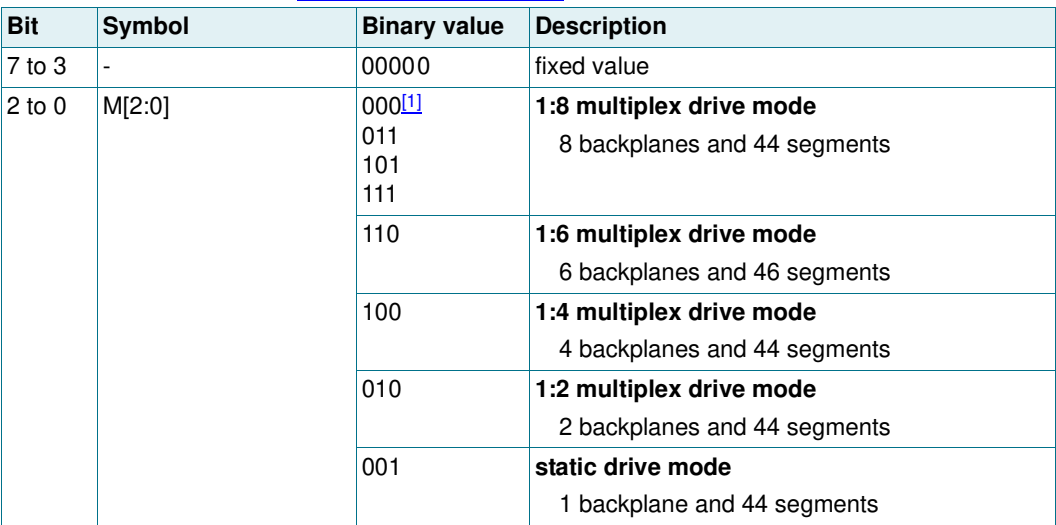

[1] Default value.

#### **8.1.10 Command: Set-bias-mode**

The Set-bias-mode command allows setting the bias level.

#### **Table 15. Set-bias-mode - set bias mode command bit description** For further information, see Section 8.4.5 on page 31.

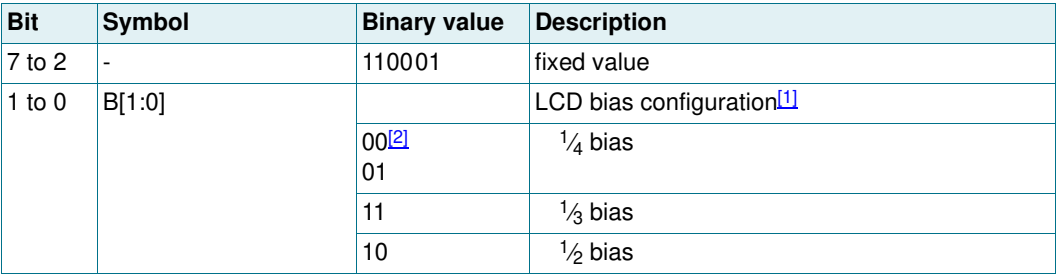

[1] Not applicable for static drive mode.

[2] Default value.

#### **8.1.11 Command: Load-data-pointer**

The Load-data-pointer command defines the display RAM address where the following display data will be sent to.

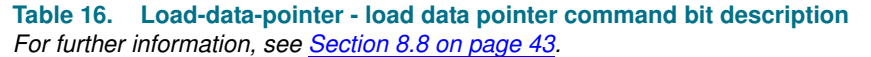

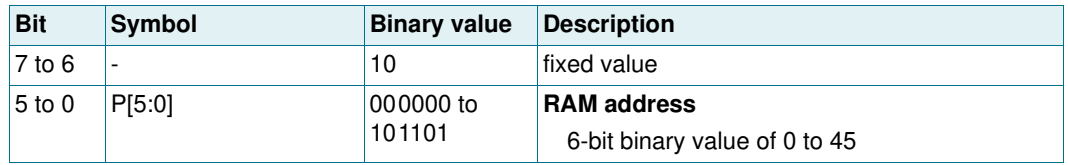

#### **8.1.12 Command: Frame-frequency**

With the Frame-frequency command, the frame frequency and the output clock frequency can be configured.

#### **Table 17. Frame frequency - frame frequency and output clock frequency command bit description**

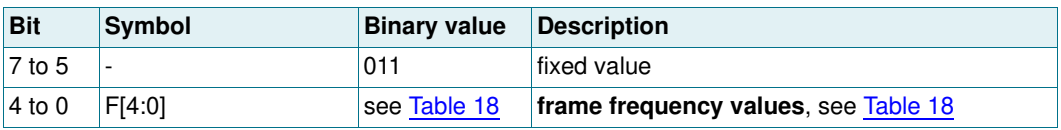

#### **Table 18. Frame frequency values**

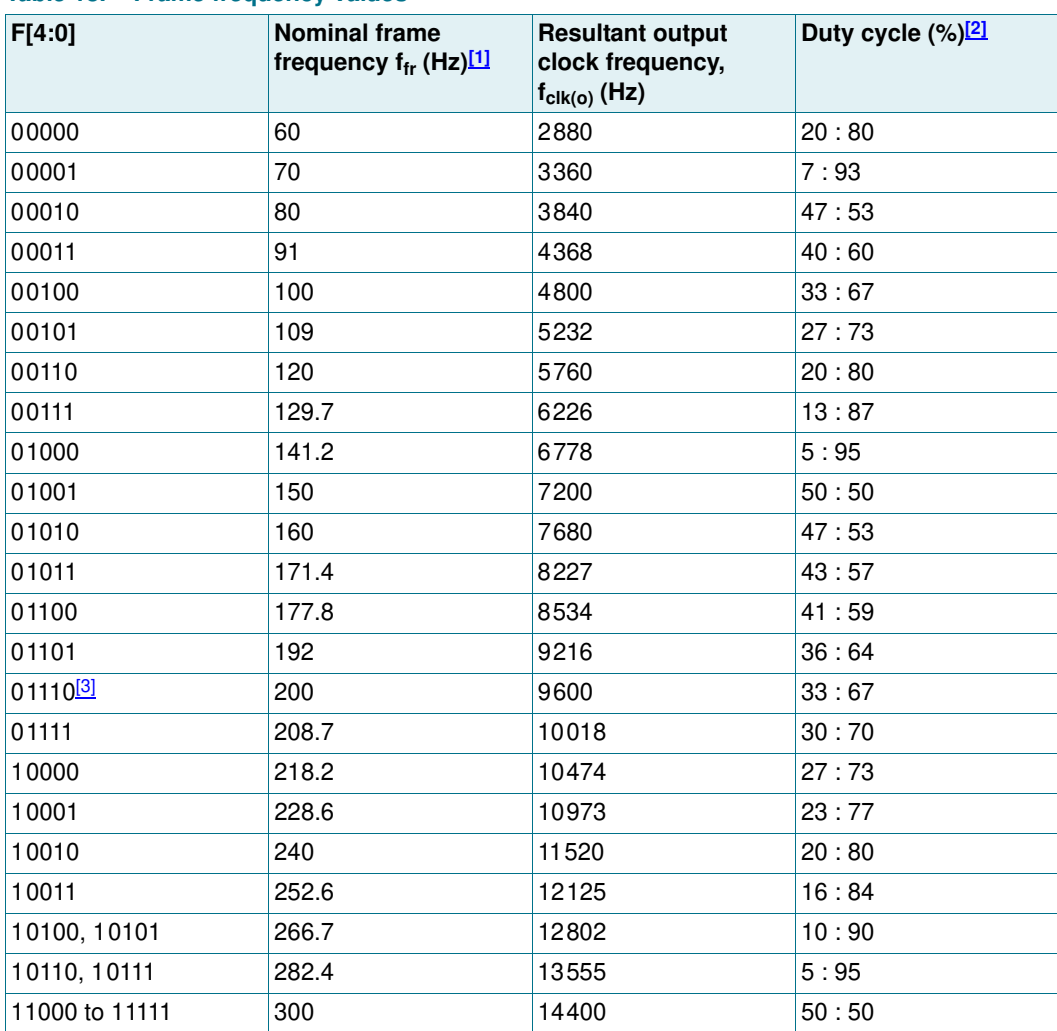

[1] Nominal frame frequency calculated for the default clock frequency of 9600 Hz.

[2] Duty cycle definition: % HIGH-level time : % LOW-level time.

[3] Default value.

#### **8.1.12.1 Timing and frame frequency**

The timing of the PCA8537 organizes the internal data flow of the device. This includes the transfer of display data from the display RAM to the display segment outputs. The timing also generates the LCD frame frequency. The frame frequency is a fixed division of the internal clock or of the frequency applied to pin CLK when an external clock is used.

When the internal clock is used, the clock frequency can be programmed by software such that the nominal frame frequency can be chosen in steps of 10 Hz in the range of 60 Hz to 300 Hz (see Table 18). Furthermore the nominal frame frequency is factory-calibrated with an accuracy of ±15 %.

When the internal clock is enabled at pin CLK by using bit COE, the duty ratio of the clock may change when choosing different values for the frame frequency prescaler. Table 18 shows the different output duty ratios for each frame frequency prescaler setting.

#### **8.1.13 Command: Bank-select**

For the multiplex drive modes 1:4, 1:2, and the static drive mode, it is possible to write data to one area of the RAM while displaying from another. These areas are named RAM banks. There are two banks, 0 and 1. Figure 39 on page 49 and Figure 40 on page 49 show the concept. The Bank-select command controls where data is written to and where it is displayed from.

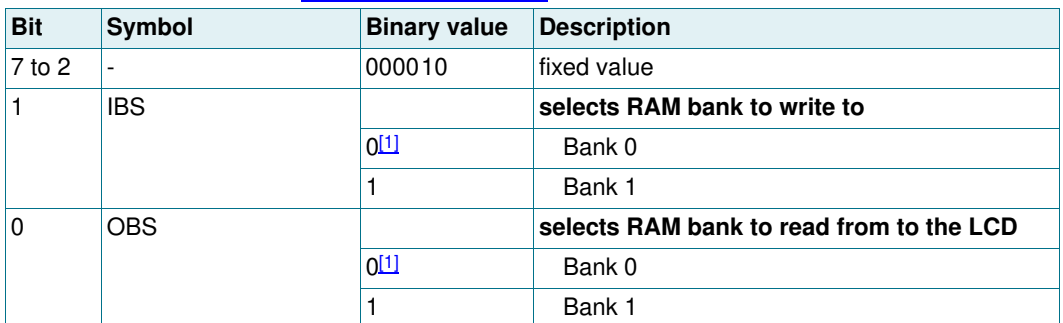

#### **Table 19. Bank-select - bank select command bit description** For further information, see Section 8.9 on page 49.

[1] Default value.

#### **8.1.14 Command: Write-RAM-data**

By setting the RS bit of the control byte to logic 1, all data transferred is interpreted as RAM data and placed in the RAM in accordance with the current setting of the RAM address pointer (see Section 8.1.11 on page 12). Definition of the RS can be found in Table 31 on page 50.

**Remark:** After Power-On Reset (POR) the RAM content is random and should be brought to a defined status by clearing it (setting it to logic 0).

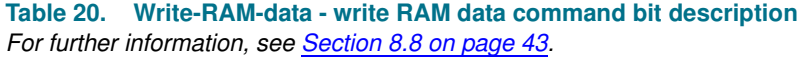

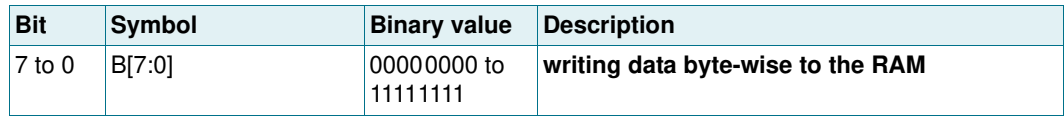

#### **8.1.15 Command: Temp-read**

The Temp-read command allows reading out the temperature values measured by the internal temperature sensor.

**Table 21. Temp-read - temperature readout command bit description** For further information, see Section 8.4.4 on page 28.

| <b>Bit</b> | Symbol  | <b>Binary value Description</b> |                                           |
|------------|---------|---------------------------------|-------------------------------------------|
| $7$ to 0   | TDI7:01 | 00000000 to<br>11111111         | digital temperature values <sup>[1]</sup> |

[1] For this command, bit R/W of the I<sup>2</sup>C-bus slave address byte has to be set logic 1 (see Table 32).

#### **8.1.16 Command: Invmode\_ctrl**

The Invmode ctrl command allows changing the drive scheme inversion mode.

The waveforms used to drive LCD displays inherently produce a DC voltage across the display cell. The PCA8537 compensates for the DC voltage by inverting the waveforms on alternate frames or alternate lines. The choice of compensation method is determined with the LF bit.

**Table 22. Invmode\_ctrl - drive scheme inversion command bit description** For further information, see Section 8.4.6 on page 34.

| <b>Bit</b> | <b>Symbol</b> | <b>Binary value</b> | <b>Description</b>                     |
|------------|---------------|---------------------|----------------------------------------|
| $7$ to 2   |               | 110101              | fixed value                            |
|            | F             |                     | set inversion mode                     |
|            |               | 0 <sup>[1]</sup>    | driving scheme A: line inversion mode  |
|            |               |                     | driving scheme B: frame inversion mode |
| $\Omega$   |               |                     | fixed value                            |

[1] Default value.

In frame inversion mode, the DC value is compensated across two frames and not within one frame. Changing the inversion mode to frame inversion reduces the power consumption, therefore it is useful when power consumption is a key point in the application.

Frame inversion may not be suitable for all applications. The RMS voltage across a segment is better defined, however since the switching frequency is reduced there is possibility for flicker to occur.

Figure 24 on page 34 to Figure 30 on page 40 are showing the waveforms in line inversion mode. Figure 31 on page 41 shows an example of frame inversion.

#### **8.1.17 Command: Temp-filter**

**Table 23. Temp-filter - digital temperature filter command bit description** For further information, see Section 8.4.4 on page 28.

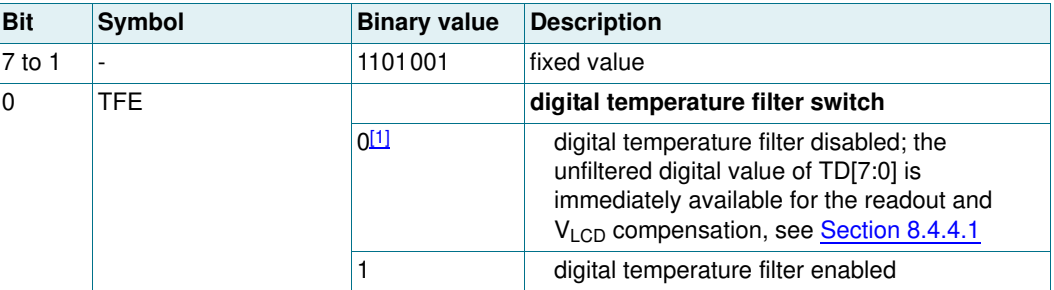

[1] Default value.

#### **8.2 Start-up and shut-down**

#### **8.2.1 Power-On Reset (POR)**

At power-on, the PCA8537 resets to starting conditions as follows:

- 1. All backplane and segment outputs are set to  $V_{SS}$ .
- 2. Selected drive mode is: 1:8 with  $\frac{1}{4}$  bias.
- 3. Input and output bank selectors are reset.
- 4. The I2C-bus and SPI-bus interface are initialized.
- 5. The data pointer is cleared (set logic 0).
- 6. The internal oscillator is running; no clock signal is available on pin CLK; pin CLK is in 3-state.
- 7. Temperature measurement is enabled.
- 8. Temperature filter is disabled.
- 9. The internal  $V_{LCD}$  voltage generation is disabled. The charge pump is switched off.
- 10. The  $V_{LCD}$  temperature compensation is enabled.
- 11. The display is disabled.

The reset state is as shown in Table 24.

#### **Table 24. Reset state**

Reset state of configuration bits shown in the command table format for clarity. The bit labeled with - has an undefined reset state.

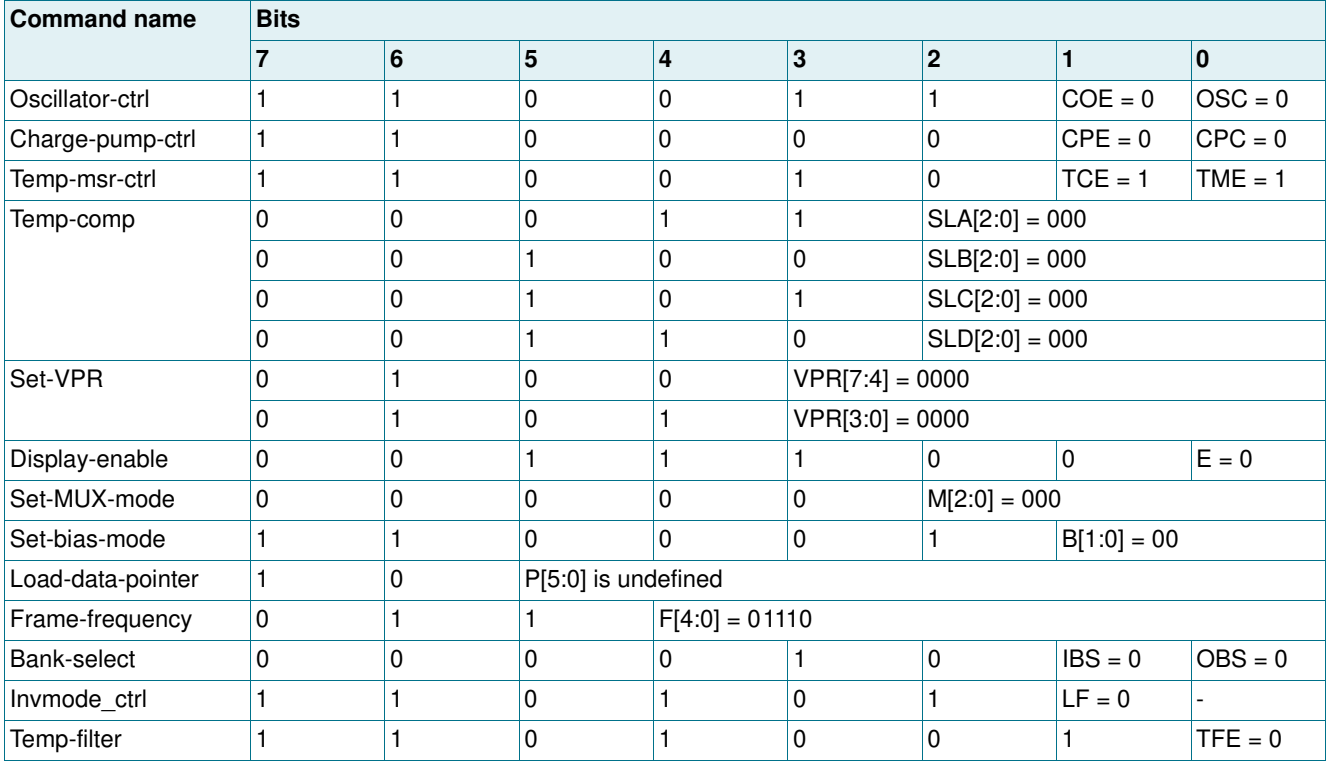

**Remark:** Do not transfer data on the I<sup>2</sup>C-bus or SPI-bus for at least 1 ms after a power-on reset to allow the reset action to complete.

The first command sent to the device after the power-on event must be the Initialize command (see Section 8.1.1).

After POR and before enabling the display, the RAM content should be brought to a defined status

- **•** by clearing it (setting it all to logic 0) or
- **•** by writing meaningful content (for example, a graphic)

otherwise unwanted display artifacts may appear on the display.

#### **8.2.2 RESET pin function**

The RESET pin of the PCA8537 resets all the registers to their default state. The reset state is given in Table 24. The RAM contents remain unchanged. After the reset signal is removed, the PCA8537 will behave in the same manner as after POR. See Section 8.2.1 for details.

#### **8.2.3 Recommended start-up sequences**

This chapter describes how to proceed with the initialization of the chip in different application modes.

**Automotive LCD driver for multiplex rates up to 1:8**

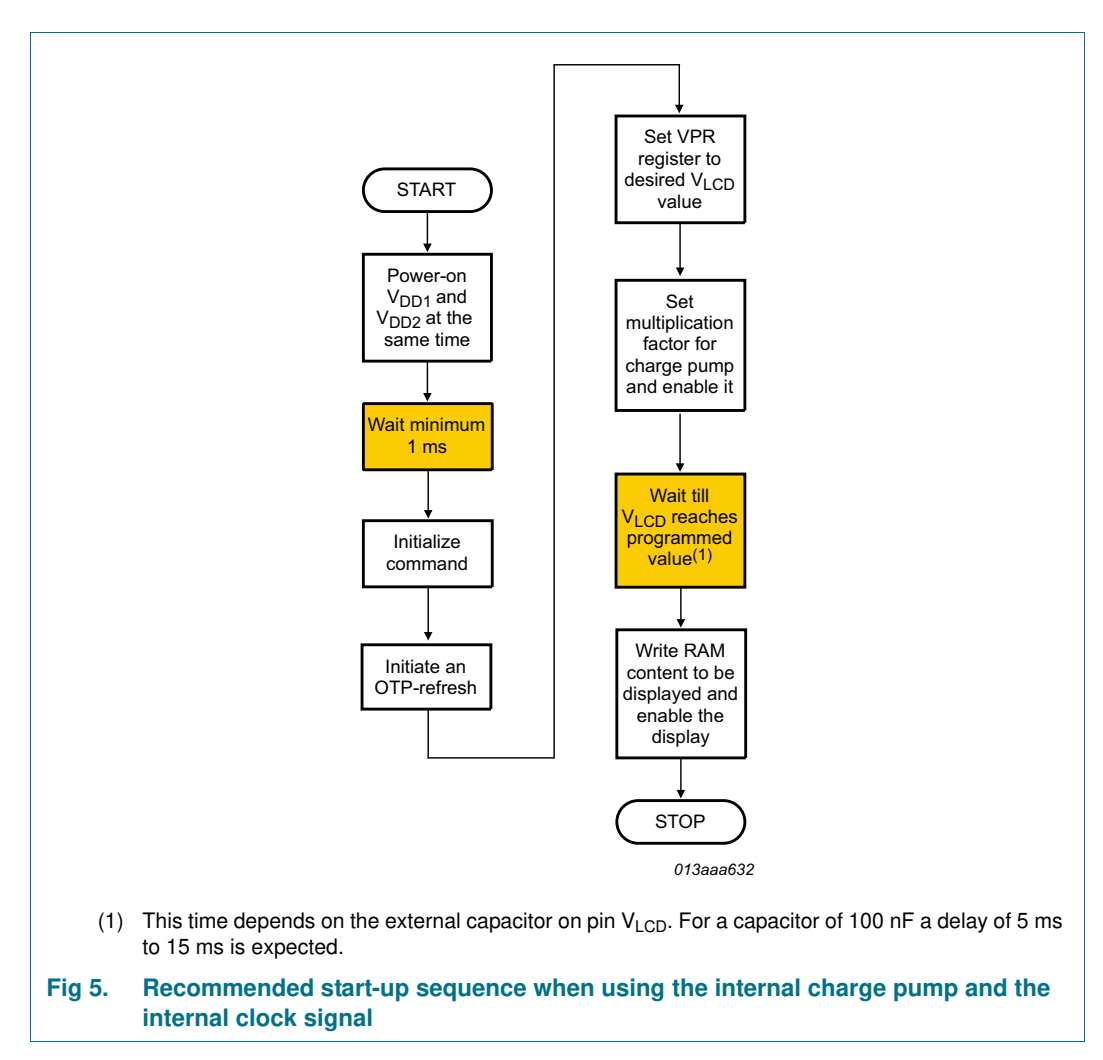

If the display is enabled too soon after the charge pump is enabled, then the  $V_{\text{LOD}}$  voltage may not have yet stabilized leading to an uneven display effect.

#### **Automotive LCD driver for multiplex rates up to 1:8**

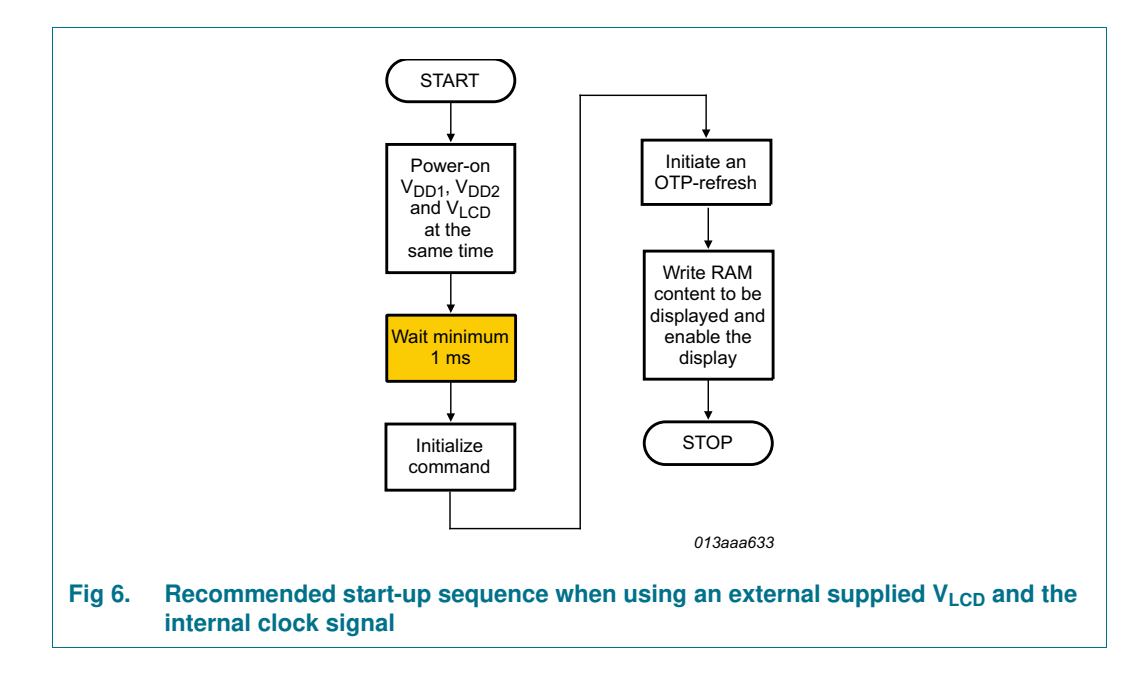

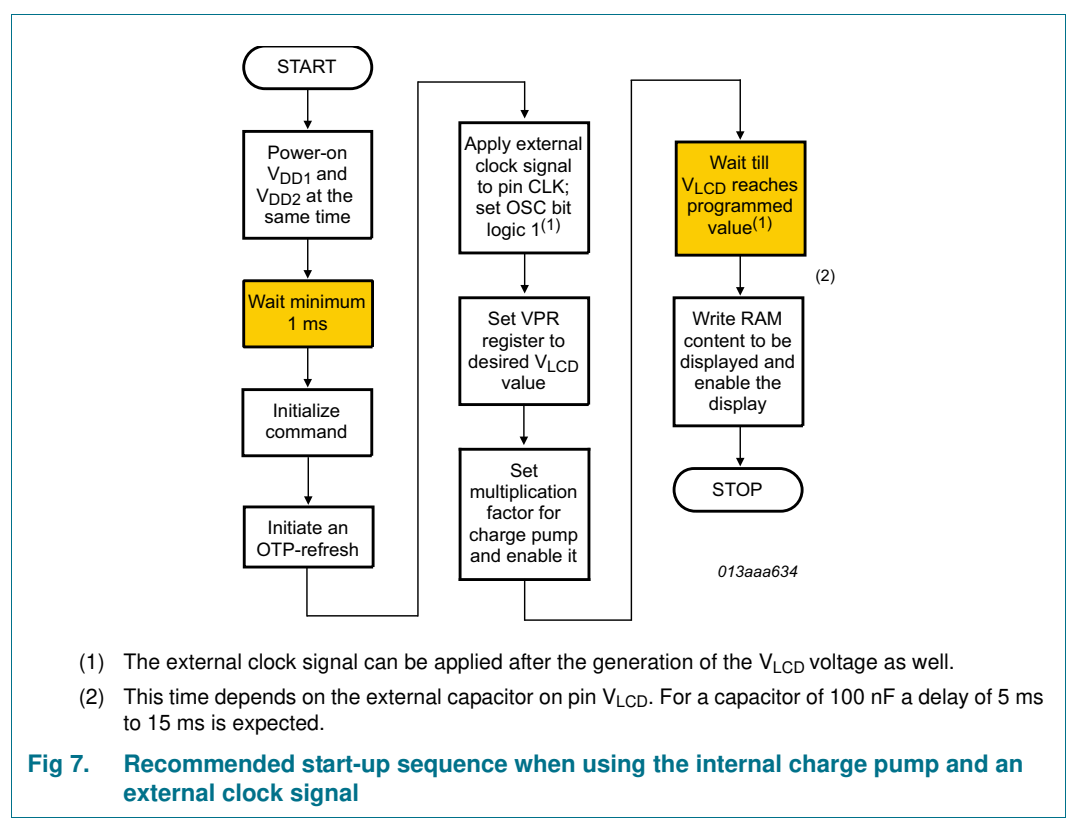

#### **Automotive LCD driver for multiplex rates up to 1:8**

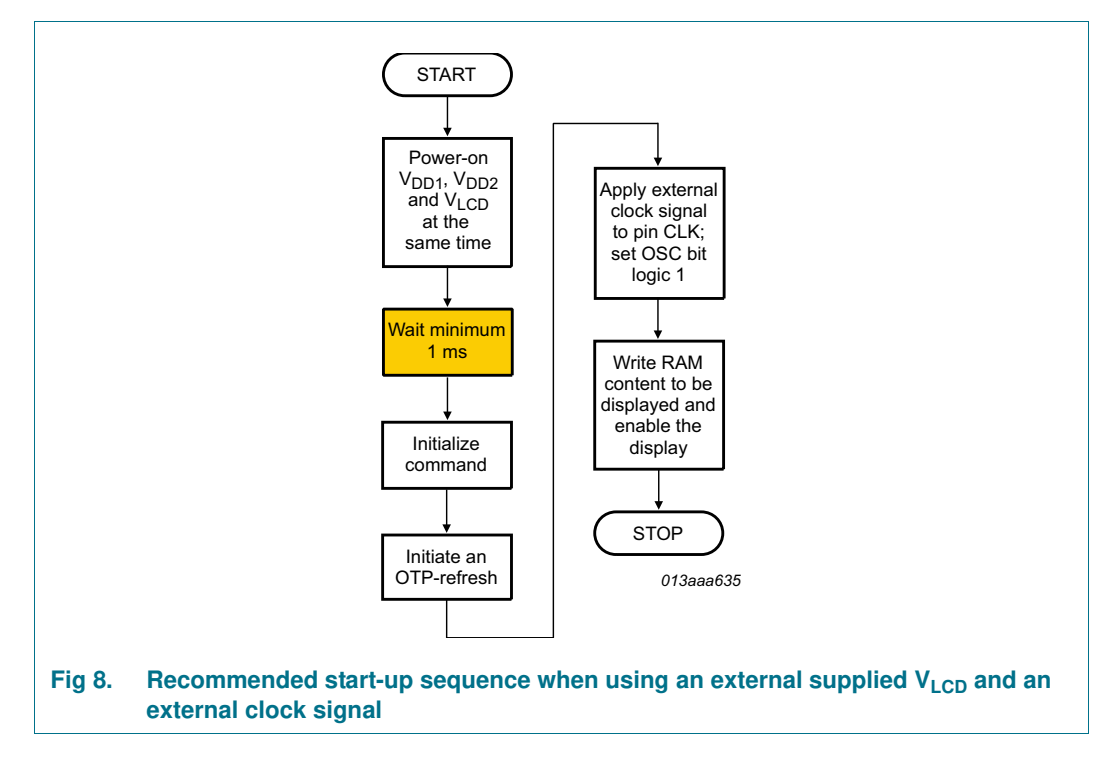

#### **8.2.4 Recommended sequences to enter power-down mode**

With the following sequences, the PCA8537 can be set to a state of minimum power consumption, called power-down mode.

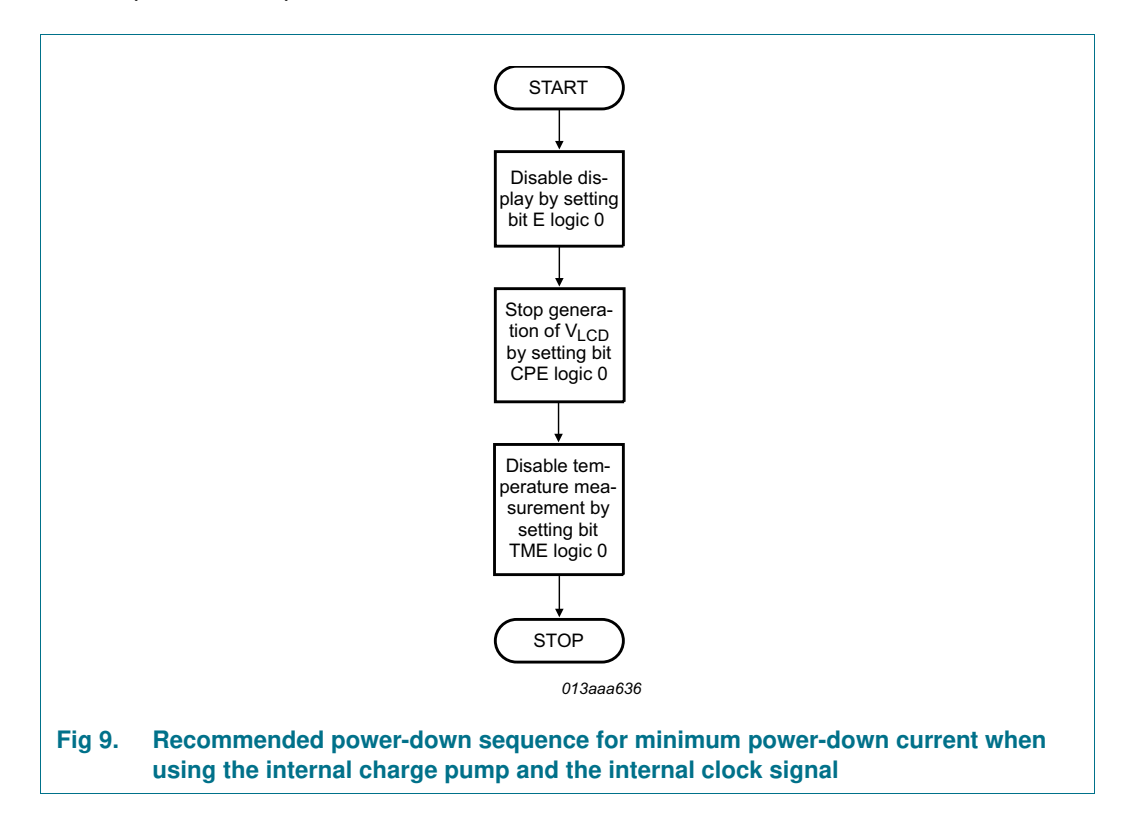

#### **Automotive LCD driver for multiplex rates up to 1:8**

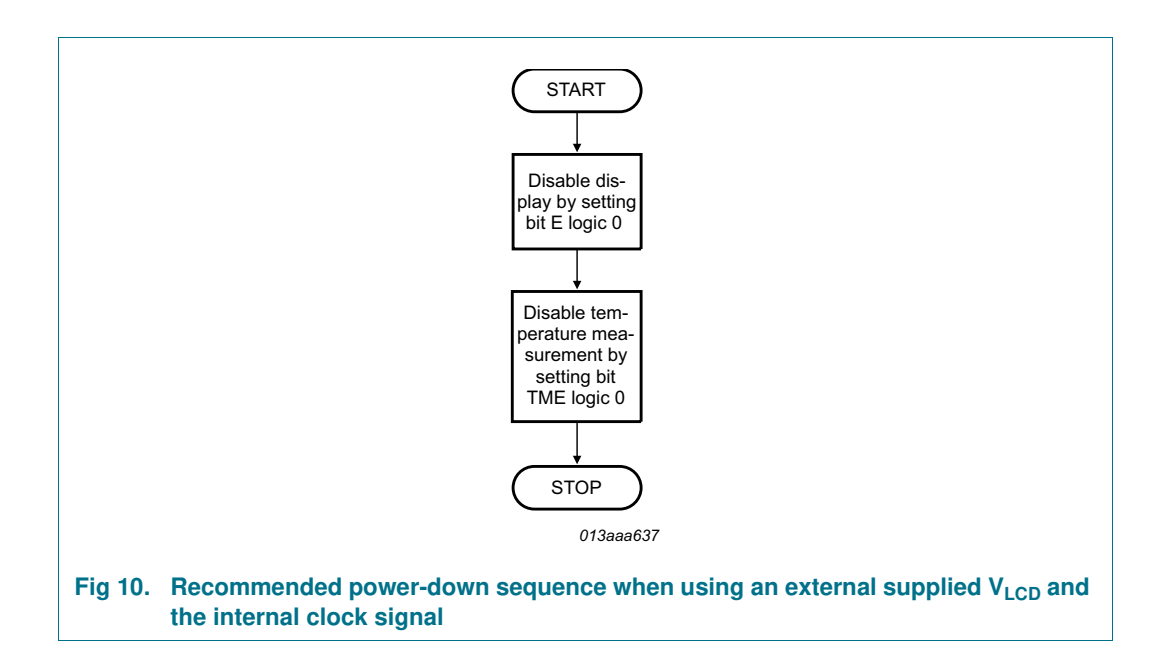

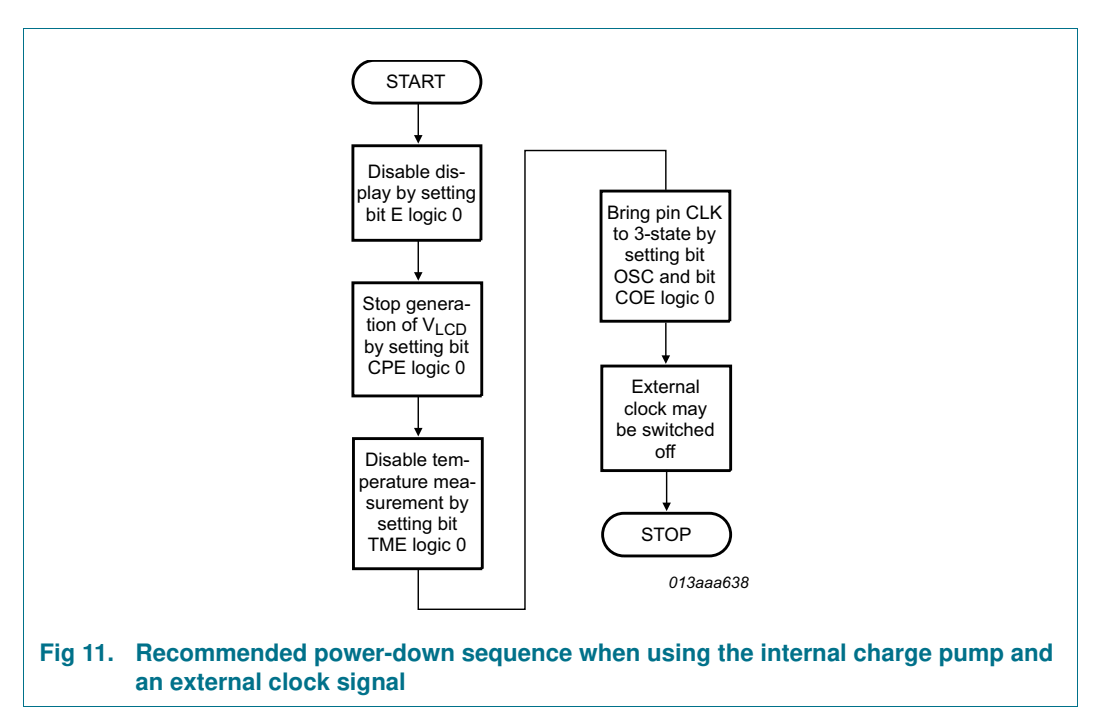

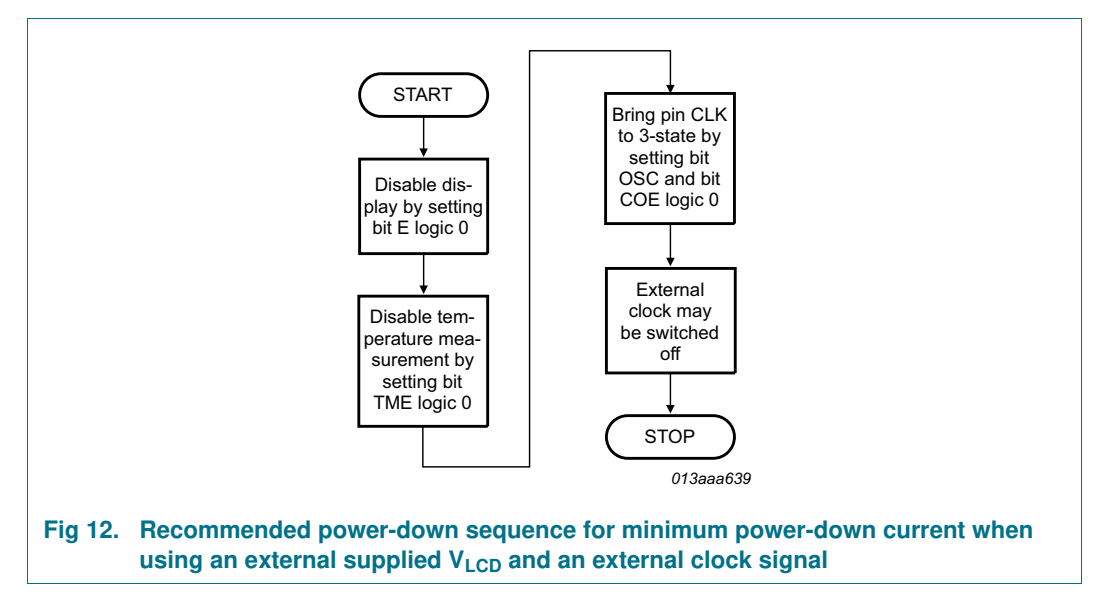

**Remark:** It is necessary to run the power-down sequence before removing the supplies. Depending on the application, care must be taken that no other signals are present at the chip input or output pins when removing the supplies (see Section 10). Otherwise this may cause unwanted display artifacts. In the case of uncontrolled removal of supply voltages the PCA8537 will not be damaged.

**Remark:** Static voltages across the liquid crystal display can build up when the external LCD supply voltage (V<sub>LCD</sub>) is on while the IC supply voltage (V<sub>DD1</sub> or V<sub>DD2</sub>) is off, or the other way around. This may cause unwanted display artifacts. To avoid such artifacts,  $V_{\text{LOD}}$ ,  $V_{\text{DD1}}$ , and  $V_{\text{DD2}}$  must be applied or removed together.

**Remark:** A clock signal must always be supplied to the device when the display is active. Removing the clock may freeze the LCD in a DC state, which is not suitable for the liquid crystal. It is recommended to first disable the display and afterwards to remove the clock signal.

#### **8.3 Possible display configurations**

The PCA8537 is a versatile peripheral device designed to interface between any microcontroller to a wide variety of LCD segment or dot matrix displays (see Figure 13). It can directly drive any static or multiplexed LCD containing up to eight backplanes with 44 segments.

The display configurations possible with the PCA8537 depend on the number of active backplane outputs required. A selection of possible display configurations is given in Table 25.

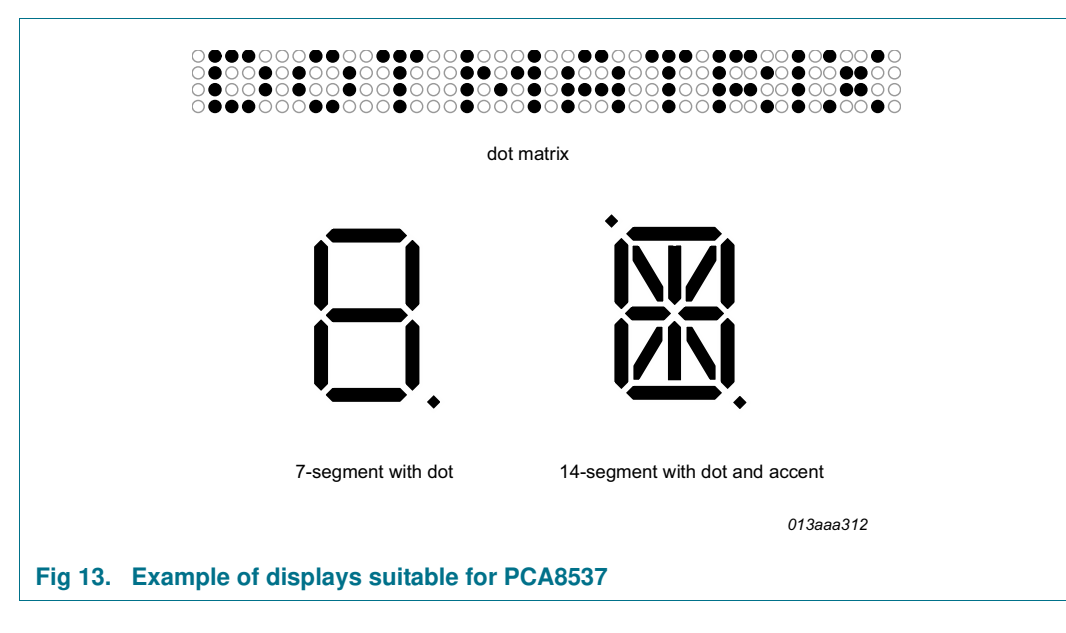

#### **Table 25. Selection of display configurations**

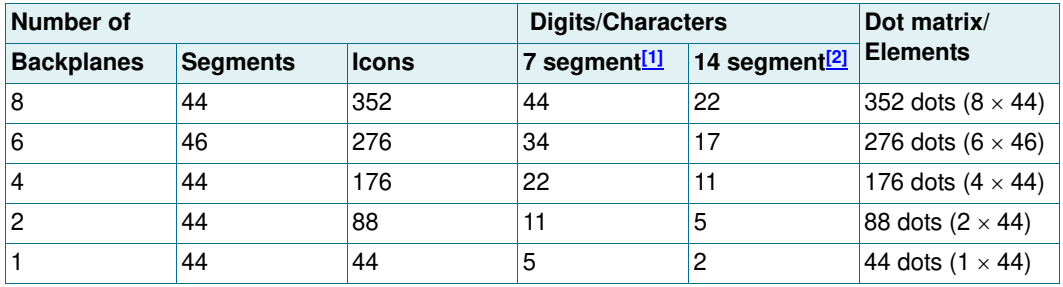

[1] 7 segment display has 8 elements including the decimal point.

[2] 14 segment display has 16 elements including decimal point and accent dot.

All of the display configurations in Table 25 can be implemented in the typical systems shown in **Figure 14** (internal  $V_{LCD}$ ) and in **Figure 15** (external  $V_{LCD}$ ).

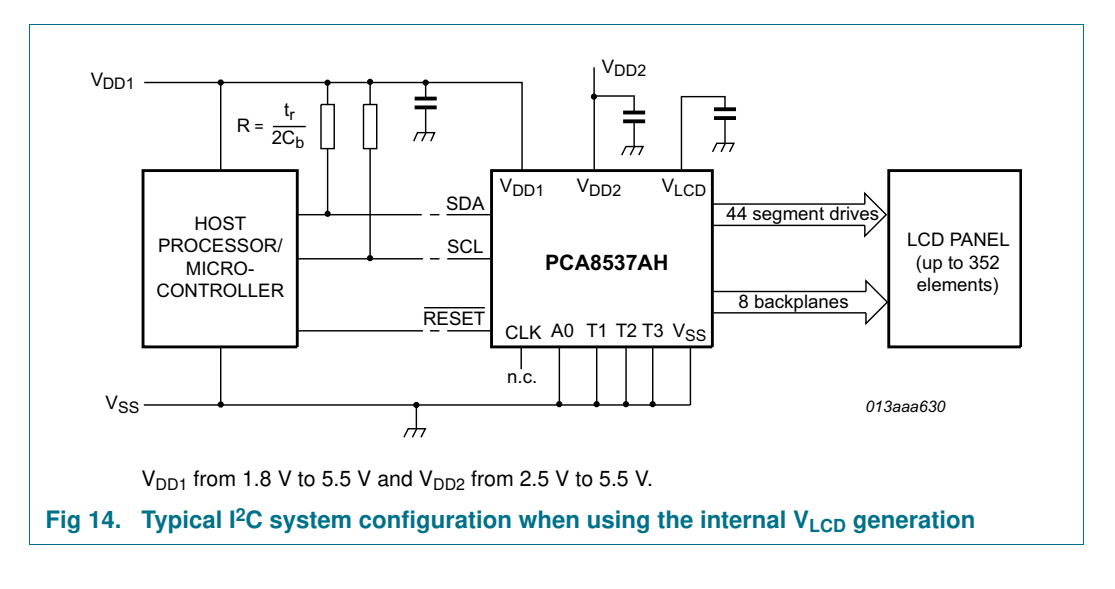

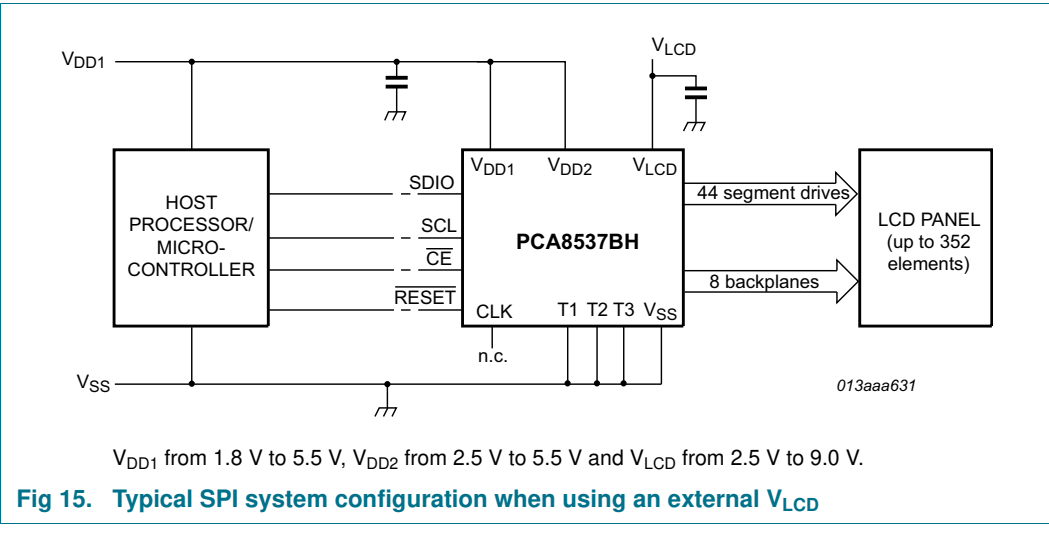

The host microcontroller maintains the two-line I<sup>2</sup>C-bus communication channel with the PCA8537AH or the three-line SPI-bus with the PCA8537BH. The appropriate biasing voltages for the multiplexed LCD waveforms are generated internally. The only other connections required to complete the system are the power supplies  $(V_{DD1}, V_{DD2}, V_{SS},$  $V<sub>LOD</sub>$ ), the external capacitors, and the LCD panel selected for the application.

The recommended values for external capacitors on  $V_{DD1}$ ,  $V_{DD2}$ , and  $V_{LCD}$  are of nominal 100 nF value. When using bigger capacitors, especially on the  $V<sub>LCD</sub>$ , the generated ripple will be consequently smaller. However it will take longer for the internal charge pump to first reach the target  $V_{LCD}$  voltage.

If  $V_{DD1}$  and  $V_{DD2}$  are connected externally, the capacitors on  $V_{DD1}$  and  $V_{DD2}$  can be replaced by a single capacitor with a nominal value of 220 nF.

**Remark:** In case of insufficient decoupling, ripple on V<sub>DD1</sub> and V<sub>DD2</sub> will create additional  $V_{\text{LCD}}$  ripple. The ripple on the  $V_{\text{LCD}}$  can be reduced by making the  $V_{SS}$  connection as low-ohmic as possible. Excessive ripple on  $V_{\text{LCD}}$  may cause flicker on the display.

#### **8.4 LCD supply voltage**

#### **8.4.1 External V<sub>LCD</sub> supply**

 $V_{\text{LCD}}$  can be directly supplied to the VLCD pin. In this case, the internal charge pump must not be enabled otherwise a high current may occur on pin VDD2 and pin VLCD. When  $V<sub>LCD</sub>$  is supplied externally, no internal temperature compensation occurs on this voltage even if bit TCE is set logic 1 (see Section 8.4.4.2). The  $V_{LCD}$  voltage which is supplied externally will be available at the segments and backplanes of the device through the chosen bias system. Also programming VPR[7:0] will have no effect on the  $V_{LCD}$  which is externally supplied.

#### **8.4.2** Internal V<sub>LCD</sub> generation

 $V_{\text{LCD}}$  can be generated and controlled on the chip by using software commands. When the internal charge pump is used, the programmed  $V_{LCD}$  is available on pin VLCD. The charge pump generates a  $V_{\text{LCD}}$  of up to  $3 \times V_{\text{DD2}}$ . The charge pump can be enabled or disabled with the CPE bit (see Table 9 on page 9). With bit CPC, the charge pump multiplier setting can be configured.

The final value of  $V_{LCD}$  is a combination of the programmed  $V_{prog(LCD)}$  value and the output of the temperature compensation block, V<sub>offset(LCD)</sub>.

$$
V_{LCD} = V_{prog(LCD)} + V_{offset(LCD)}
$$
\n(1)

The system is shown in Figure 16.

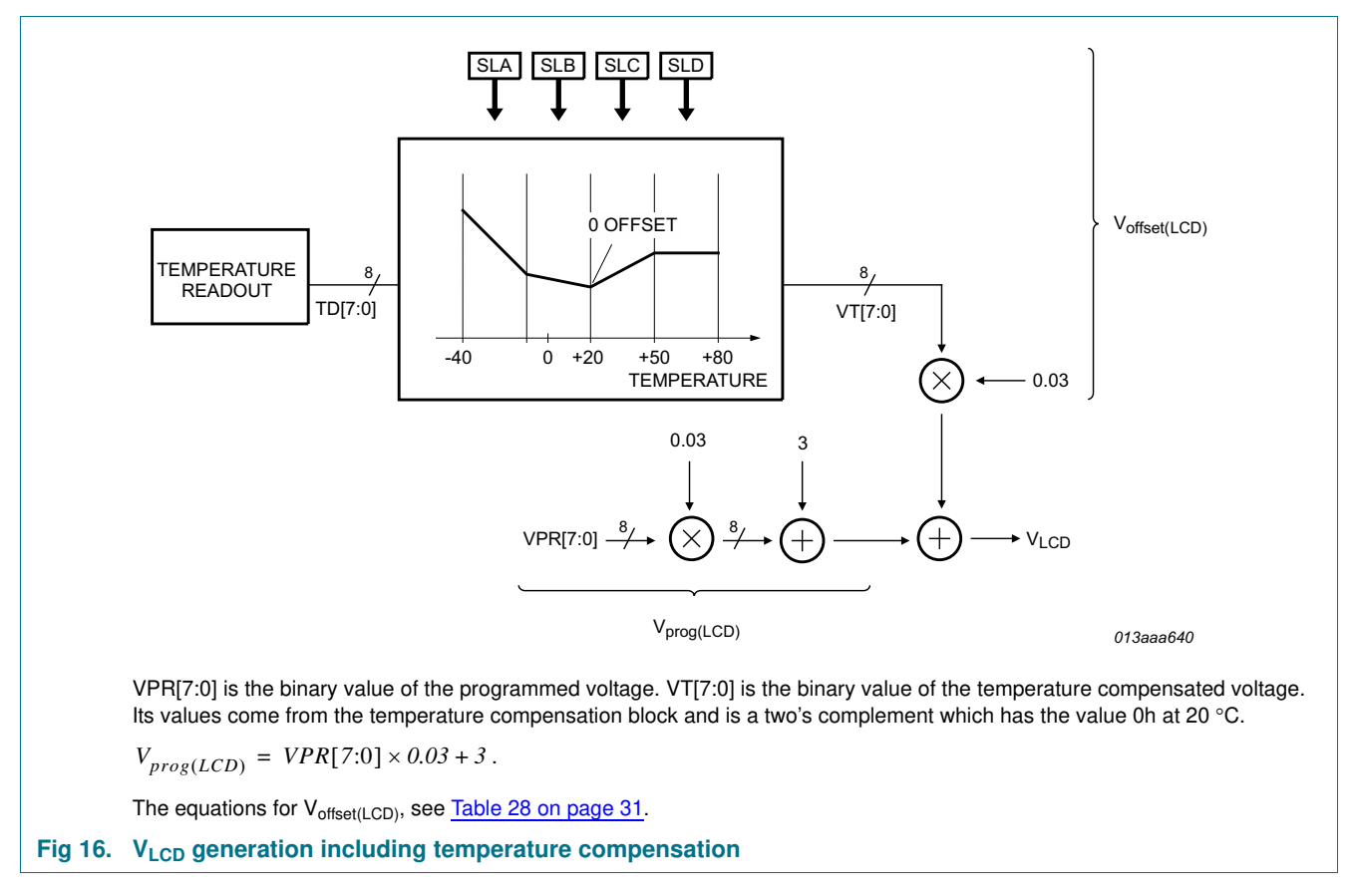

Figure 17 illustrates how  $V_{LCD}$  changes with the programmed value of VPR[7:0].